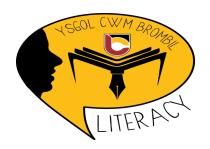

# Parent/Guardian Information

Dear Parent / Guardian,

We have invested in an innovative literacy improvement tool called Bedrock Vocabulary. It is a website that helps children to learn very important academic vocabulary. Did you know that children with wide vocabularies make excellent progress at school and in further education?

As your child progresses through the curriculum, they will study hundreds of words, whilst reading fiction and non-fiction texts regularly.

Why not help your child to make even greater progress by logging on to see how they are getting on? You will be able see the vocabulary your child is learning, which we encourage you to use in conversation at home. As each post-test is completed, data will appear in the dashboard.

You can head over to the site and create your own account now.

- Step 1: Visit <a href="https://portal.bedrocklearning.org/parent-signup/">https://portal.bedrocklearning.org/parent-signup/</a>
- Step 2: Enter the codes provided to you by the school and create an account.

Step 3: Check your email for your password, and then log in. Be sure to check your junk folder if no email arrives.

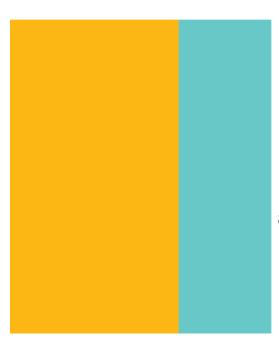

## Bedrock Vocabulary Parent dashboard

#### How to guide

This guide will explain everything you need to know about the Bedrock vocabulary dashboard. All Bedrock parents have access to it at

www.bedrocklearning.org

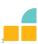

## How to set up your parent account.

Step 1: Visit https://portal.bedrocklearning.org/parent-signup/

#### Step 2:

Enter the code provided to you by the school and create an account.

Complete the form as shown

#### Step 3:

Check your email for your password, and then log in. Be sure to check your junk

folder if no emailarrives.

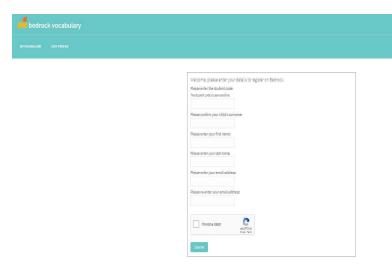

# How to reset your password

- 1. Click 'Lost yourpassword'
- 2. Enter your username (your email also acts as your username)
- 3. You will be emailed a new password

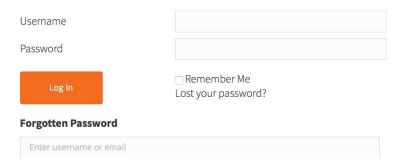

# Once you log on, you will be greeted with this screen:

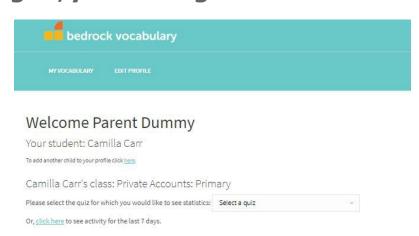

# Once on this page, you have the option to access two different types of statistics:

- Word level data This shows you each student's word level data. For each quiz, you will see which words they have a good understanding of and which words they don't.
- Recent activity This allows you to see your students' recent activity on Bedrock. See their most recent log in date and time, what block, topic and lesson they are currently on or have completed.

#### Word level data:

Yourpagewilllooklikethis:

The top of the graph shows overall understanding for each word.

Each number represents a specific word

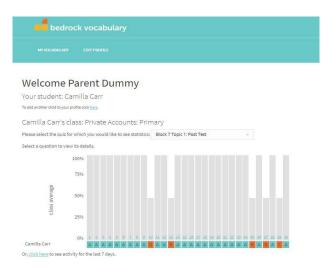

The letters: A, B,C &D correspond to the answers your student has given.

Don't worry - the answer isn't always 'A'.

So, what if you want to know what word 21 is?

#### Word level data:

Clickoneach individualnumber and you will see this page.

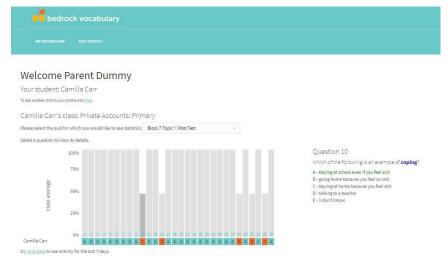

Here you will see the word that your students are struggling with, alongside the answers your students were given.

As you can see, for question 10, the student thought that *D* - *talking to a teacher* was the correct answer.

This informations allows for you to provide your student with further instruction on the word 'coping'. This is all about moving beyond surface level to deep, nuanced comprehension.

### What to do with this information?

- The point of this report is for you to understand which words your student is struggling with.
   This in-depth data allows for you to focus your instruction on certain words.
- We suggest using vocabulary notebook sheets (find them in your starter pack) to thoroughly explore the word.

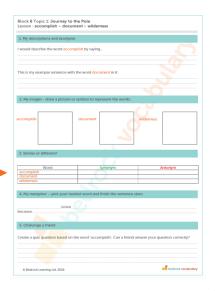

# **Recent activity**

What you willsee:

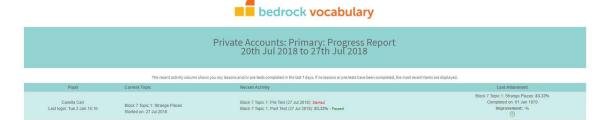

- Student name
- · Their most recent log in time
- What topic and block they are on
- · What lessons they have passed or started
- Their attainment in the most recent topic and post-test score

#### What to do with this information:

- Use this information to provide further vocabulary instruction based on the words in the topics your student is currently working on.
- Our vocabulary posters embed each taught word alongside their topic title.
- E.g if a student is struggling with some of the words from Block 7 Topic 3: Richard Branson – why not display a copy of this poster?
- Use the word level data to fill in some generic vocabulary notebooks sheets

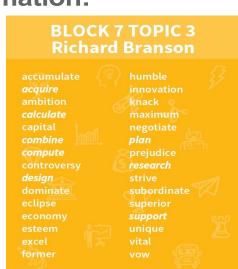